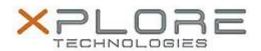

# Xplore Technologies Software Release Note

| Name                             | C5m & F5m BIOS A06                          |
|----------------------------------|---------------------------------------------|
| File Name                        | X5m_A06_BIOS.zip                            |
| Release Date                     | October 05, 2015                            |
| This Version                     | A06                                         |
| Replaces<br>Version              | All previous versions                       |
| Intended Users                   | C5m and F5m users                           |
| Intended<br>Product              | C5m and F5m Tablet PCs only                 |
| File Size                        | 15 MB                                       |
| Supported<br>Operating<br>System | Windows 8.1 (64-bit) and Windows 7 (64-bit) |

#### **Fixes in this Release**

- EC inquiry doesn't report correct docking status.
- Add Windows 10 UEFI system firmware update support.

#### What's New in this Release

N/A

#### **Installation and Configuration Instructions**

Note: Button Driver v4.3.4.3 or later is required before installs this BIOS otherwise buttons may not work correctly.

Ensure the tablet is using AC power before installing the BIOS update.

## To install the C5m & F5m BIOS A06 update, perform the following steps:

- 1. Download the BIOS update to the directory location of your choice.
- 2. Unzip the file to a location on your local drive.
- 3. Double-click installer (.exe file) and follow the prompts.
- 4. System will restart automatically to complete the BIOS update process. Do not manually power off the tablet during the update.
- 5. The tablet will automatically restart after installing the BIOS.

## Licensing

Refer to your applicable end user licensing agreement for usage terms.